## Tools - Warehouse

Last Modified on 05/09/2025 10:16 am CDT

Indicate favorite Products, Customers, and Locations by selecting **Tools** in the Warehouse app. Selecting **Container Activity** navigates to the **Contain** app where refillable container activity is recorded.

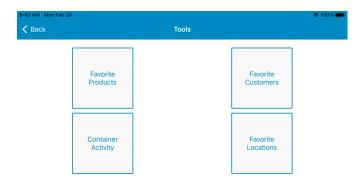

User security applies to disallow users from seeing restricted information.

## **Favorite Products**

Create a list of Favorite Products in Warehouse.

To add a Product to the *Favorite Products* list, use the *Search* bar to locate the Product. Selecting the Product adds it to the *Favorite Products* list.

To remove a Product from the list, select **Delete** and the *Favorite Products* list is automatically updated.

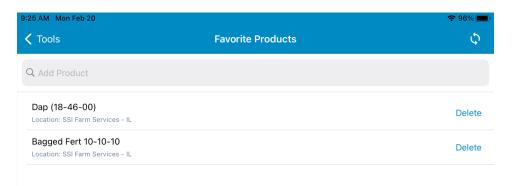

These Products are then available by using the **Star** icon on any *Product Selection* window throughout the app. Favorites added are only available to the user who added them.

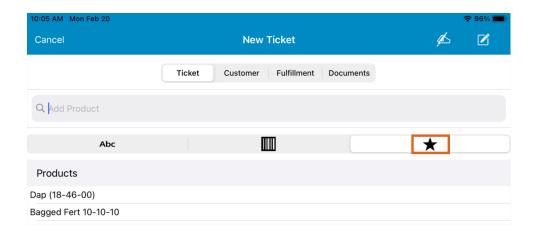

## **Favorite Customers**

Create a list of Favorite Customers in Warehouse.

To add a Customer to the Favorite Customers list, use the Search bar to locate the Customer. Selecting the Customer adds them to the Favorite Customers list.

To remove a Customer from the list, select **Delete** and the *Favorite Customers* list is automatically updated.

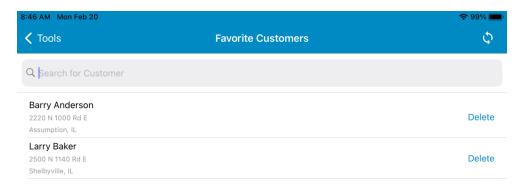

These Customers are then available by using the **Star** icon on any *Customer Selection* window throughout the app. Favorites added are only available to the user who added them.

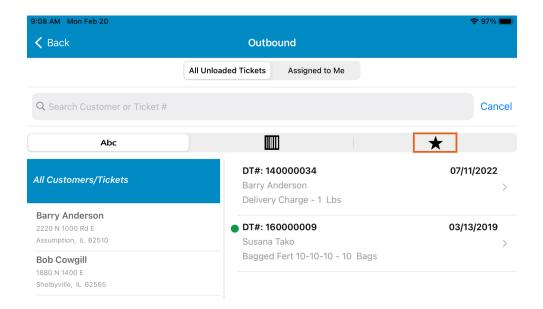

## **Favorite Locations**

Create a list of Favorite Locations in Warehouse.

To add a Location to the Favorite Locations list, use the Search bar to find the Location. Selecting the Location adds them to the Favorite Locations list.

To remove a Location from the list, select **Delete** and the Favorite Locations list is automatically updated.

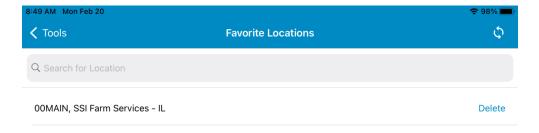

These Locations are then available by selecting the **Star** icon. Favorites added are only available to the user adding them.